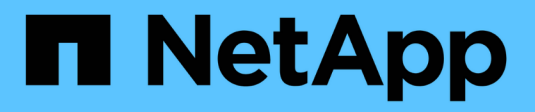

## **Decommissionamento dei nodi**

StorageGRID 11.8

NetApp May 17, 2024

This PDF was generated from https://docs.netapp.com/it-it/storagegrid-118/maintain/grid-nodedecommissioning.html on May 17, 2024. Always check docs.netapp.com for the latest.

# **Sommario**

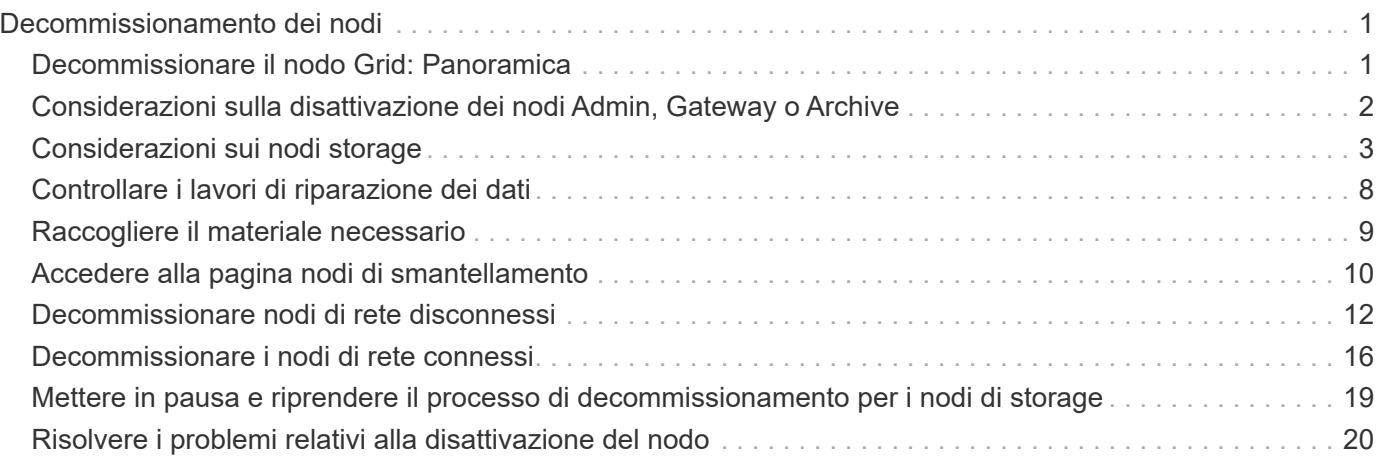

# <span id="page-2-0"></span>**Decommissionamento dei nodi**

## <span id="page-2-1"></span>**Decommissionare il nodo Grid: Panoramica**

È possibile utilizzare la procedura di decommissionamento dei nodi per rimuovere uno o più nodi della griglia in uno o più siti. Impossibile decommissionare il nodo di amministrazione primario.

### **Quando decommissionare un nodo**

Utilizzare la procedura di decommissionamento del nodo quando si verifica una delle seguenti condizioni:

• È stato aggiunto un nodo di archiviazione più grande in un'espansione e si desidera rimuovere uno o più nodi di archiviazione più piccoli, conservando al tempo stesso gli oggetti.

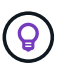

Se si desidera sostituire un'appliance precedente con un'appliance più recente, prendere in considerazione l'opzione ["clonare il nodo appliance"](https://docs.netapp.com/us-en/storagegrid-appliances/commonhardware/how-appliance-node-cloning-works.html) invece di aggiungere un nuovo apparecchio in un'espansione e quindi di smantellare il vecchio apparecchio.

- Richiede meno storage totale.
- Non è più necessario un nodo gateway.
- Non è più necessario un nodo di amministrazione non primario.
- La griglia include un nodo disconnesso che non è possibile ripristinare o ripristinare online.
- La griglia include un nodo di archiviazione.

### **Come decommissionare un nodo**

È possibile dismettere nodi di rete connessi o nodi di rete disconnessi.

#### **Decommissiona i nodi connessi**

In generale, è necessario disattivare i nodi della griglia solo quando sono connessi al sistema StorageGRID e solo quando tutti i nodi sono in condizioni normali (le icone verdi sono presenti nelle pagine **NODI** e nella pagina **nodi di decompressione**).

Per istruzioni, vedere ["Decommissionare i nodi di rete connessi".](#page-17-0)

#### **Decommissiona i nodi disconnessi**

In alcuni casi, potrebbe essere necessario smantellare un nodo di rete che non è attualmente connesso alla rete (uno il cui stato è sconosciuto o amministrativamente inattivo). Ad esempio, è possibile decommissionare un nodo di archivio solo se è disconnesso.

Per istruzioni, vedere ["Decommissionare nodi di rete disconnessi".](#page-13-0)

### **Cosa considerare prima del decommissionamento di un nodo**

Prima di eseguire una delle due procedure, esaminare le considerazioni relative a ciascun tipo di nodo:

• ["Considerazioni per Admin, Gateway o Archive Node decommissioning"](#page-3-0)

• ["Considerazioni per la decommissionazione del nodo di storage"](#page-4-1)

## <span id="page-3-0"></span>**Considerazioni sulla disattivazione dei nodi Admin, Gateway o Archive**

Esaminare le considerazioni relative allo smantellamento di un nodo amministrativo, di un nodo gateway o di un nodo archivio.

### **Considerazioni sul nodo amministrativo**

- Impossibile decommissionare il nodo di amministrazione primario.
- Non è possibile decommissionare un nodo amministrativo se una delle sue interfacce di rete fa parte di un gruppo ad alta disponibilità (ha). Rimuovere prima le interfacce di rete dal gruppo ha. Consultare le istruzioni per ["Gestione dei gruppi ha".](https://docs.netapp.com/it-it/storagegrid-118/admin/managing-high-availability-groups.html)
- Se necessario, è possibile modificare in modo sicuro i criteri ILM durante il decommissioning di un nodo amministrativo.
- Se si decommissiona un nodo amministratore e si attiva l'accesso singolo (SSO) per il sistema StorageGRID, è necessario ricordare di rimuovere l'attendibilità della parte di base del nodo dai servizi di federazione di Active Directory (ad FS).
- Se si utilizza ["federazione di grid"](https://docs.netapp.com/it-it/storagegrid-118/admin/grid-federation-overview.html), Assicurarsi che l'indirizzo IP del nodo che si sta smantellando non sia stato specificato per una connessione a federazione di griglia.
- Quando si decommissiona un nodo di amministrazione disconnesso, i registri di controllo andranno persi da quel nodo; tuttavia, questi registri dovrebbero esistere anche nel nodo di amministrazione primario.

## **Considerazioni per il nodo gateway**

- Non è possibile decommissionare un nodo gateway se una delle sue interfacce di rete fa parte di un gruppo ad alta disponibilità (ha). Rimuovere prima le interfacce di rete dal gruppo ha. Consultare le istruzioni per ["Gestione dei gruppi ha".](https://docs.netapp.com/it-it/storagegrid-118/admin/managing-high-availability-groups.html)
- Se necessario, è possibile modificare in modo sicuro i criteri ILM durante il decommissionamento di un nodo gateway.
- Se si utilizza ["federazione di grid"](https://docs.netapp.com/it-it/storagegrid-118/admin/grid-federation-overview.html), Assicurarsi che l'indirizzo IP del nodo che si sta smantellando non sia stato specificato per una connessione a federazione di griglia.
- È possibile decommissionare in modo sicuro un nodo gateway mentre è disconnesso.

### **considerazioni sul nodo di archiviazione**

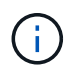

Il supporto per i nodi di archivio e l'opzione Cloud Tiering - Simple Storage Service (S3) è stato obsoleto. Il supporto del nodo di archivio verrà rimosso completamente in una versione futura.

- Non è possibile smantellare un nodo di archivio se è ancora connesso alla rete. Per rimuovere un nodo di archivio, verificare che il nodo non sia più utilizzato, che i dati siano stati migrati in una posizione diversa e che il nodo sia spento. Quindi, utilizzare la procedura di decommissionamento per i nodi disconnessi.
- Se il nodo di archivio è ancora in uso, assicurarsi che la pianificazione includa un tempo sufficiente per spostare i dati esistenti nei nodi di storage o in un pool di archiviazione cloud. Lo spostamento dei dati da un nodo di archiviazione può richiedere diversi giorni o settimane.

#### **Fasi**

- 1. Se si sta utilizzando un nodo di archiviazione con l'opzione Cloud Tiering Simple Storage Service (S3), ["Migrare gli oggetti in un pool di storage cloud"](https://docs.netapp.com/it-it/storagegrid-118/admin/migrating-objects-from-cloud-tiering-s3-to-cloud-storage-pool.html).
- 2. Verificare che il nodo di archiviazione non sia più utilizzato da nessuna regola ILM nei criteri ILM attivi.
	- a. Andare alla pagina **ILM** > **Storage Pools**.
	- b. Dall'elenco dei pool di archiviazione, selezionare tutti i pool di archiviazione che contengono solo nodi di archiviazione.
	- c. Selezionare la scheda **utilizzo ILM**.
	- d. Se sono elencate regole ILM, esaminare la colonna **utilizzato nei criteri attivi** per determinare se il pool di archiviazione del nodo di archiviazione viene utilizzato in un criterio attivo.
	- e. Se si utilizza il pool di storage, ["Creare una nuova policy ILM"](https://docs.netapp.com/it-it/storagegrid-118/ilm/creating-ilm-policy.html) Che non utilizza più il nodo di archiviazione.
	- f. Attivare la nuova policy.
	- g. Attendere che tutti gli oggetti vengano spostati dal pool di archiviazione del nodo di archiviazione. Questa operazione potrebbe richiedere diversi giorni o settimane.
- 3. Dopo aver verificato che tutti gli oggetti sono stati spostati dal nodo di archiviazione, spegnere il nodo.
- 4. Eseguire ["procedura di decommissionamento per i nodi disconnessi"](#page-13-0).

## <span id="page-4-0"></span>**Considerazioni sui nodi storage**

### <span id="page-4-1"></span>**Considerazioni per la disattivazione dei nodi di storage**

Prima del decommissioning di un nodo storage, prendi in considerazione la possibilità di clonare il nodo. Quindi, se si decide di decommissionare il nodo, controlla il modo in cui StorageGRID gestisce oggetti e metadati durante la procedura di decommissionamento.

#### **Quando clonare un nodo invece di decommissionarlo**

Se vuoi sostituire un nodo storage di un'appliance più vecchia con un'appliance più recente o più grande, prendi in considerazione la possibilità di clonare il nodo appliance invece di aggiungere una nuova appliance in un'espansione e poi dismettere la vecchia appliance.

Il cloning dei nodi dell'appliance consente di sostituire facilmente un nodo dell'appliance esistente con un'appliance compatibile nello stesso sito StorageGRID. Il processo di cloning trasferisce tutti i dati nella nuova appliance, mette in funzione la nuova appliance e lascia la vecchia appliance in uno stato preinstallato.

È possibile clonare un nodo appliance se è necessario:

- Sostituite un apparecchio che sta per esaurirsi.
- Aggiorna un nodo esistente per sfruttare la tecnologia di appliance migliorata.
- Aumenta la capacità dello storage grid senza modificare il numero di nodi di storage nel sistema StorageGRID.
- Migliorare l'efficienza dello storage, ad esempio cambiando la modalità RAID.

Vedere ["Cloning del nodo dell'appliance: Panoramica"](https://docs.netapp.com/us-en/storagegrid-appliances/commonhardware/how-appliance-node-cloning-works.html) per ulteriori informazioni.

#### **Considerazioni sui nodi di storage connessi**

Esaminare le considerazioni per lo smantellamento di un nodo di storage connesso.

- Non è consigliabile decommissionare più di 10 nodi di storage in una singola procedura Decommission Node.
- Il sistema deve sempre includere nodi storage sufficienti per soddisfare i requisiti operativi, tra cui ["Quorum](#page-6-0) [ADC"](#page-6-0) e l'attivo ["Policy ILM"](#page-7-0). Per soddisfare questa restrizione, potrebbe essere necessario aggiungere un nuovo nodo di storage in un'operazione di espansione prima di poter decommissionare un nodo di storage esistente.

Prestare attenzione quando si disattivano i nodi di storage in un grid che contiene nodi solo metadati basati su software. Se tutti i nodi configurati per l'archiviazione di *entrambi* oggetti e metadati vengono dismessi, la possibilità di archiviare oggetti viene rimossa dalla griglia. Vedere ["Tipi di nodi storage"](https://docs.netapp.com/it-it/storagegrid-118/primer/what-storage-node-is.html#types-of-storage-nodes) Per ulteriori informazioni sui nodi di storage solo metadati.

- Quando si rimuove un nodo di storage, grandi volumi di dati di oggetti vengono trasferiti sulla rete. Sebbene questi trasferimenti non debbano influenzare le normali operazioni del sistema, possono influire sulla quantità totale di larghezza di banda della rete consumata dal sistema StorageGRID.
- Le attività associate allo smantellamento del nodo di storage hanno una priorità inferiore rispetto alle attività associate alle normali operazioni di sistema. Ciò significa che lo smantellamento non interferisce con le normali operazioni del sistema StorageGRID e non deve essere pianificato per un periodo di inattività del sistema. Poiché lo smantellamento viene eseguito in background, è difficile stimare il tempo necessario per il completamento del processo. In generale, lo smantellamento termina più rapidamente quando il sistema non funziona correttamente o se viene rimosso un solo nodo di storage alla volta.
- La decommissionazione di un nodo di storage potrebbe richiedere giorni o settimane. Pianificare questa procedura di conseguenza. Sebbene il processo di decommissionamento sia progettato per non influire sulle operazioni del sistema, può limitare altre procedure. In generale, prima di rimuovere i nodi di rete, è necessario eseguire eventuali upgrade o espansioni del sistema pianificati.
- Se è necessario eseguire un'altra procedura di manutenzione durante la rimozione dei nodi di archiviazione, è possibile farlo ["sospendere la procedura di decommissionamento"](#page-20-0) e riprenderlo al termine dell'altra procedura.

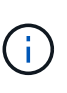

Il pulsante **Pause** (Pausa) viene attivato solo quando vengono raggiunte le fasi di decommissionamento dei dati con codifica di cancellazione o valutazione ILM; tuttavia, la valutazione ILM (migrazione dei dati) continuerà a essere eseguita in background.

- Non è possibile eseguire operazioni di riparazione dei dati su nodi grid quando è in esecuzione un'attività di decommissionamento.
- Non apportare modifiche a un criterio ILM durante la chiusura di un nodo storage.
- Quando si decommissiona un nodo di archiviazione, è possibile che vengano attivati i seguenti avvisi e allarmi e che si ricevano le relative notifiche via e-mail e SNMP:
	- **Impossibile comunicare con l'avviso Node**. Questo avviso viene attivato quando si decommissiona un nodo di storage che include il servizio ADC. L'avviso viene risolto al termine dell'operazione di decommissionamento.
	- Allarme VSTU (Object Verification Status). Questo allarme a livello di avviso indica che il nodo di storage sta entrando in modalità di manutenzione durante il processo di decommissionamento.
	- Allarme CASA (Data Store Status). Questo allarme di livello maggiore indica che il database Cassandra è in stato di inattività a causa dell'interruzione dei servizi.

• Per rimuovere i dati in modo permanente e sicuro, è necessario cancellare le unità del nodo di archiviazione al termine della procedura di decommissionamento.

#### **Considerazioni sui nodi storage disconnessi**

Esaminare le considerazioni per il decommissionamento di un nodo di storage disconnesso.

• Non dismettere mai un nodo disconnesso a meno che non si sia certi che non possa essere messo in linea o ripristinato.

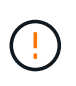

Non eseguire questa procedura se si ritiene che sia possibile ripristinare i dati dell'oggetto dal nodo. Contattare invece il supporto tecnico per determinare se è possibile eseguire il ripristino del nodo.

- Quando si decommissiona un nodo di storage disconnesso, StorageGRID utilizza i dati provenienti da altri nodi di storage per ricostruire i dati dell'oggetto e i metadati che si trovavano nel nodo disconnesso.
- La perdita di dati può verificarsi se si decommissiona più di un nodo di storage disconnesso. Il sistema potrebbe non essere in grado di ricostruire i dati se non sono disponibili un numero sufficiente di copie di oggetti, frammenti con codifica di cancellazione o metadati di oggetti. Durante il decommissioning dei nodi storage in un grid con nodi solo metadati basati su software, il decommissioning di tutti i nodi configurati per memorizzare sia oggetti che metadati rimuove tutto lo storage a oggetti dal grid. Vedere ["Tipi di nodi](https://docs.netapp.com/it-it/storagegrid-118/primer/what-storage-node-is.html#types-of-storage-nodes) [storage"](https://docs.netapp.com/it-it/storagegrid-118/primer/what-storage-node-is.html#types-of-storage-nodes) Per ulteriori informazioni sui nodi di storage solo metadati.

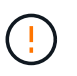

Se si dispone di più nodi di storage disconnessi che non è possibile ripristinare, contattare il supporto tecnico per determinare la procedura migliore.

- Quando si decommissiona un nodo di storage disconnesso, StorageGRID avvia i lavori di riparazione dei dati al termine del processo di decommissionamento. Questi processi tentano di ricostruire i dati dell'oggetto e i metadati memorizzati nel nodo disconnesso.
- Quando si decommissiona un nodo di storage disconnesso, la procedura di decommissionamento viene completata in modo relativamente rapido. Tuttavia, i lavori di riparazione dei dati possono richiedere giorni o settimane e non vengono monitorati dalla procedura di decommissionamento. È necessario monitorare manualmente questi lavori e riavviarli secondo necessità. Vedere ["Controllare i lavori di riparazione dei](#page-9-0) [dati".](#page-9-0)
- Se si decommissiona un nodo di storage disconnesso che contiene l'unica copia di un oggetto, l'oggetto andrà perso. I processi di riparazione dei dati possono ricostruire e ripristinare gli oggetti solo se nei nodi di storage attualmente connessi sono presenti almeno una copia replicata o un numero sufficiente di frammenti con codifica di cancellazione.

## <span id="page-6-0"></span>**Cos'è il quorum ADC?**

Potrebbe non essere possibile smantellare alcuni nodi di archiviazione in un sito se dopo lo smantellamento rimanessero pochi servizi ADC (Administrative Domain Controller).

Il servizio ADC, presente in alcuni nodi di archiviazione, mantiene le informazioni sulla topologia della griglia e fornisce servizi di configurazione alla griglia. Il sistema StorageGRID richiede un quorum di servizi ADC per essere sempre disponibile in ogni sito.

Non è possibile decommissionare un nodo di storage se la rimozione del nodo causerebbe il mancato rispetto del quorum di ADC. Per soddisfare il quorum ADC durante una disattivazione, è necessario che almeno tre nodi di archiviazione in ogni sito dispongano del servizio ADC. Se in un sito sono presenti più di tre nodi di

archiviazione con il servizio ADC, la maggior parte di questi nodi deve rimanere disponibile dopo lo smantellamento: ((0.5 \* *Storage Nodes with ADC*) + 1)

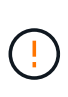

Prestare attenzione quando si disattivano i nodi di storage in un grid che contiene nodi solo metadati basati su software. Se tutti i nodi configurati per l'archiviazione di *entrambi* oggetti e metadati vengono dismessi, la possibilità di archiviare oggetti viene rimossa dalla griglia. Vedere ["Tipi di nodi storage"](https://docs.netapp.com/it-it/storagegrid-118/primer/what-storage-node-is.html#types-of-storage-nodes) Per ulteriori informazioni sui nodi di storage solo metadati.

Ad esempio, si supponga che un sito attualmente includa sei nodi di storage con servizi ADC e che si desideri smantellare tre nodi di storage. A causa del requisito di quorum di ADC, è necessario completare due procedure di decommissionamento, come indicato di seguito:

- Nella prima procedura di decommissionamento, è necessario assicurarsi che siano disponibili quattro nodi di storage con servizi ADC:  $(0.5 * 6) + 1)$ . Ciò significa che all'inizio è possibile decommissionare solo due nodi di storage.
- Nella seconda procedura di decommissionamento, è possibile rimuovere il terzo nodo di storage poiché il quorum ADC ora richiede solo tre servizi ADC per rimanere disponibili:  $((0.5 * 4) + 1)$ .

Se è necessario smantellare un nodo di archiviazione ma non è possibile farlo a causa del requisito quorum ADC, aggiungere un nuovo nodo di archiviazione in un ["espansione"](https://docs.netapp.com/it-it/storagegrid-118/expand/index.html) E specificare che deve disporre di un servizio ADC. Quindi, smantellare il nodo di storage esistente.

### <span id="page-7-0"></span>**Esaminare i criteri ILM e la configurazione dello storage**

Se si prevede di decommissionare un nodo di storage, è necessario rivedere la policy ILM del sistema StorageGRID prima di avviare il processo di decommissionamento.

Durante lo smantellamento, tutti i dati degli oggetti vengono migrati dal nodo di storage decommissionato ad altri nodi di storage.

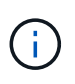

La policy ILM di cui disponi *durante* la decommissionazione sarà quella utilizzata *dopo* la decommissionazione. È necessario assicurarsi che questa policy soddisfi i requisiti dei dati prima di iniziare la decommissionazione e dopo il completamento della decommissionazione.

È necessario rivedere le regole in ciascuna di esse ["Criterio ILM attivo"](https://docs.netapp.com/it-it/storagegrid-118/ilm/creating-ilm-policy.html) Per garantire che il sistema StorageGRID continui a disporre di capacità sufficiente del tipo corretto e nelle posizioni corrette per consentire lo smantellamento di un nodo di archiviazione.

Considerare quanto segue:

- I servizi di valutazione ILM potranno copiare i dati degli oggetti in modo che le regole ILM siano soddisfatte?
- Cosa succede se un sito diventa temporaneamente non disponibile mentre è in corso la disattivazione? È possibile eseguire copie aggiuntive in una posizione alternativa?
- In che modo il processo di disattivazione influirà sulla distribuzione finale dei contenuti? Come descritto in ["Consolidare i nodi di storage",](#page-8-0) è necessario ["Aggiungere nuovi nodi di storage"](https://docs.netapp.com/it-it/storagegrid-118/expand/index.html) prima di mettere fuori servizio quelli vecchi. Se si aggiunge un nodo di storage sostitutivo più grande dopo la disattivazione di un nodo di storage più piccolo, i vecchi nodi di storage potrebbero essere vicini alla capacità e il nuovo nodo di storage potrebbe non avere quasi alcun contenuto. La maggior parte delle operazioni di scrittura per i nuovi dati a oggetti verrebbe quindi indirizzata al nuovo nodo di storage, riducendo l'efficienza complessiva delle operazioni di sistema.

• Il sistema includerà sempre nodi storage sufficienti per soddisfare le policy ILM attive?

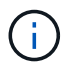

Un criterio ILM che non può essere soddisfatto porterà a backlog e avvisi e potrebbe arrestare il funzionamento del sistema StorageGRID.

Verificare che la topologia proposta risultante dal processo di disattivazione soddisfi la politica ILM valutando le aree elencate nella tabella.

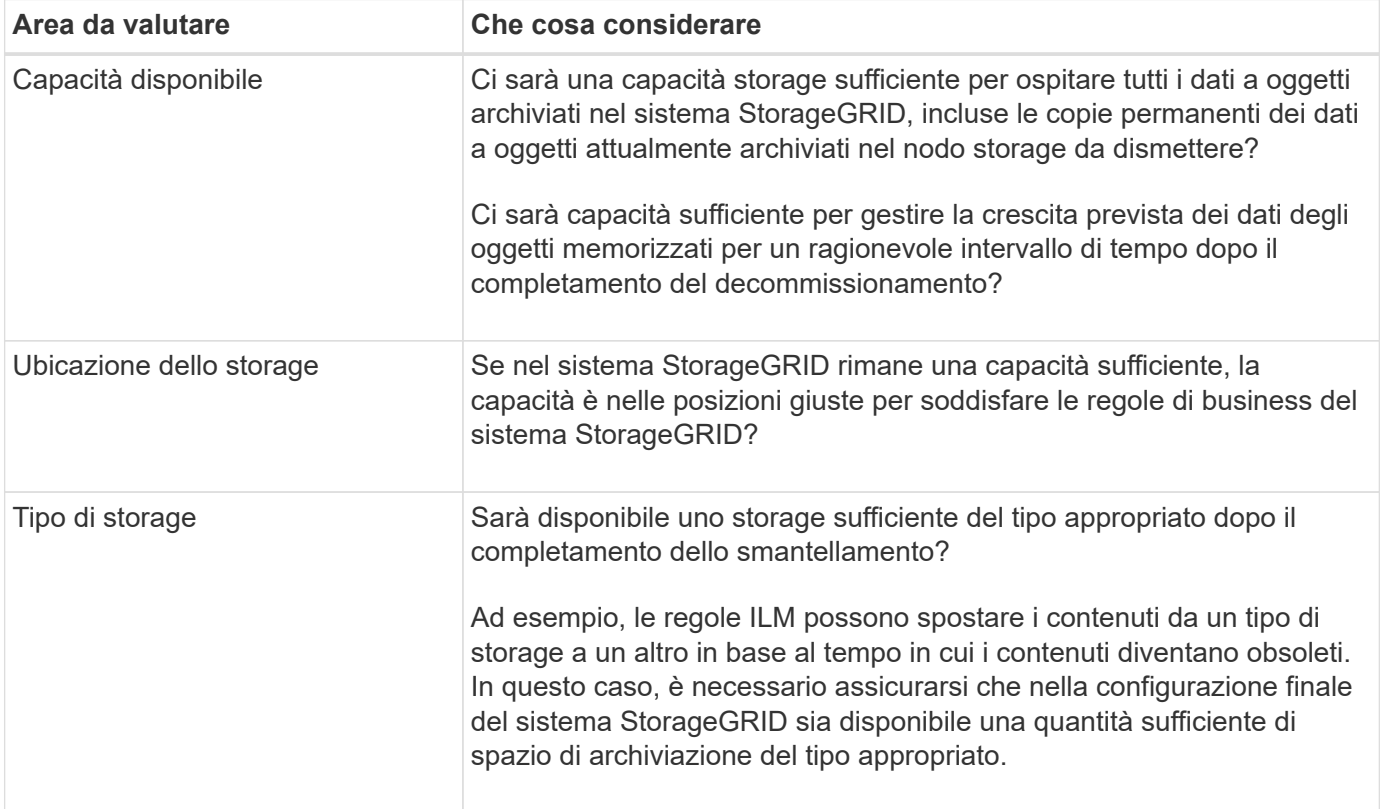

### <span id="page-8-0"></span>**Consolidare i nodi di storage**

È possibile consolidare i nodi di storage per ridurre il numero di nodi di storage per un sito o un'implementazione, aumentando al contempo la capacità di storage.

Quando si consolidano i nodi storage ["Espandere il sistema StorageGRID"](https://docs.netapp.com/it-it/storagegrid-118/expand/index.html) Aggiungendo nuovi nodi di storage con capacità maggiore e disattivando i vecchi nodi di storage con capacità minore. Durante la procedura di decommissionamento, gli oggetti vengono migrati dai vecchi nodi di storage ai nuovi nodi di storage.

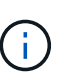

Se si consolidano appliance più vecchie e più piccole con nuovi modelli o appliance con capacità maggiore, si consideri ["clonare il nodo appliance"](https://docs.netapp.com/us-en/storagegrid-appliances/commonhardware/how-appliance-node-cloning-works.html) (oppure utilizza la clonazione dei nodi di appliance e la procedura di decommissionamento se non stai eseguendo una sostituzione one-to-one).

Ad esempio, è possibile aggiungere due nuovi nodi di storage con capacità maggiore per sostituire tre nodi di storage meno recenti. Prima di tutto, utilizzare la procedura di espansione per aggiungere i due nuovi nodi di storage di dimensioni maggiori, quindi utilizzare la procedura di decommissionamento per rimuovere i tre nodi di storage di capacità inferiore.

Aggiungendo nuova capacità prima di rimuovere i nodi di storage esistenti, è possibile garantire una

distribuzione più equilibrata dei dati nel sistema StorageGRID. Inoltre, si riduce la possibilità che un nodo di storage esistente venga spinto oltre il livello di filigrana dello storage.

## **Decommissionare più nodi di storage**

Se è necessario rimuovere più di un nodo di storage, è possibile decommissionarli in sequenza o in parallelo.

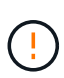

Prestare attenzione quando si disattivano i nodi di storage in un grid che contiene nodi solo metadati basati su software. Se tutti i nodi configurati per l'archiviazione di *entrambi* oggetti e metadati vengono dismessi, la possibilità di archiviare oggetti viene rimossa dalla griglia. Vedere ["Tipi di nodi storage"](https://docs.netapp.com/it-it/storagegrid-118/primer/what-storage-node-is.html#types-of-storage-nodes) Per ulteriori informazioni sui nodi di storage solo metadati.

- Se si decommissionano i nodi di storage in modo sequenziale, è necessario attendere che il primo nodo di storage completi la decommissionamento prima di iniziare a decommissionare il nodo di storage successivo.
- Se i nodi di storage vengono decommissionati in parallelo, i nodi di storage elaborano contemporaneamente le attività di decommissionamento per tutti i nodi di storage da decommissionare. Ciò può causare una situazione in cui tutte le copie permanenti di un file sono contrassegnate come "sola lettura", disattivando temporaneamente l'eliminazione nelle griglie in cui questa funzionalità è attivata.

## <span id="page-9-0"></span>**Controllare i lavori di riparazione dei dati**

Prima di disattivare un nodo di rete, è necessario confermare che non sono attivi lavori di riparazione dei dati. Se le riparazioni non sono riuscite, è necessario riavviarle e lasciarle completare prima di eseguire la procedura di decommissionamento.

#### **A proposito di questa attività**

Se è necessario decommissionare un nodo di storage disconnesso, completare questi passaggi anche al termine della procedura di decommissionamento per garantire che il lavoro di riparazione dei dati sia stato completato correttamente. È necessario assicurarsi che tutti i frammenti erasure-coded presenti nel nodo rimosso siano stati ripristinati correttamente.

Questi passaggi si applicano solo ai sistemi che dispongono di oggetti con codifica per la cancellazione.

#### **Fasi**

- 1. Accedere al nodo di amministrazione principale:
	- a. Immettere il seguente comando: ssh admin@*grid\_node\_IP*
	- b. Immettere la password elencata in Passwords.txt file.
	- c. Immettere il seguente comando per passare a root: su -
	- d. Immettere la password elencata in Passwords.txt file.

Una volta effettuato l'accesso come root, il prompt cambia da \$ a. #.

- 2. Verificare la presenza di riparazioni in corso: repair-data show-ec-repair-status
	- Se non si è mai eseguito un lavoro di riparazione dei dati, l'output è No job found. Non è necessario riavviare alcun lavoro di riparazione.

◦ Se il lavoro di riparazione dei dati è stato eseguito in precedenza o è in esecuzione, l'output elenca le informazioni per la riparazione. Ogni riparazione ha un ID di riparazione univoco.

ta show-ec-repair-status<br>Affected Nodes / Volumes # repair-d<br>Repair ID Start Time End Time State Estimated Bytes Affected Bytes Repaired Percentage DC1-S1-0-182 (Volumes: 2)<br>DC1-S1-0-182 (Volumes: 1)<br>DC1-S1-0-182 (Volumes: 0) 2022-08-17T21:37:30.051543<br>2022-08-17T20:37:58.869362<br>2022-08-17T20:42:29.578740 2022-08-17T21:37:37.320998<br>2022-08-17T20:38:45.299688 1015788876  $100$ Unknown

In alternativa, è possibile utilizzare Grid Manager per monitorare i processi di ripristino in corso e visualizzare una cronologia di ripristino. Vedere ["Ripristinare i dati degli oggetti](https://docs.netapp.com/it-it/storagegrid-118/maintain/restoring-volume.html) [utilizzando Grid Manager".](https://docs.netapp.com/it-it/storagegrid-118/maintain/restoring-volume.html)

- 3. Se lo stato per tutte le riparazioni è Completed, non è necessario riavviare alcun lavoro di riparazione.
- 4. Se lo stato per qualsiasi riparazione è Stopped, è necessario riavviare la riparazione.
	- a. Ottenere l'ID della riparazione per la riparazione non riuscita dall'output.
	- b. Eseguire repair-data start-ec-node-repair comando.

Utilizzare --repair-id Opzione per specificare l'ID riparazione. Ad esempio, se si desidera riprovare una riparazione con l'ID riparazione 949292, eseguire questo comando: repair-data start-ecnode-repair --repair-id 949292

c. Continuare a tenere traccia dello stato delle riparazioni dei dati EC fino a quando lo stato di tutte le riparazioni non è Completed.

## <span id="page-10-0"></span>**Raccogliere il materiale necessario**

Prima di eseguire la decommissionazione di un nodo di rete, è necessario ottenere le seguenti informazioni.

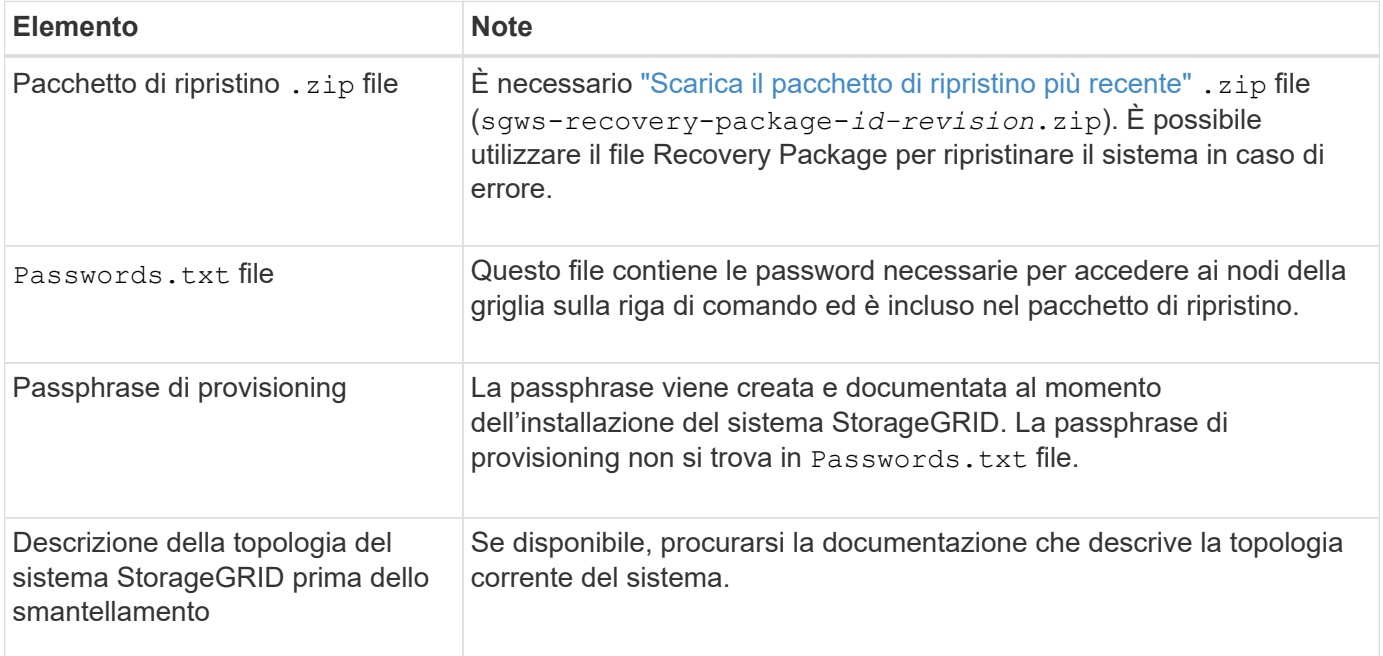

#### **Informazioni correlate**

 $\mathsf{Q}$ 

["Requisiti del browser Web"](https://docs.netapp.com/it-it/storagegrid-118/admin/web-browser-requirements.html)

## <span id="page-11-0"></span>**Accedere alla pagina nodi di smantellamento**

Quando si accede alla pagina nodi di disattivazione in Grid Manager, è possibile visualizzare a colpo d'occhio i nodi che possono essere disattivati.

#### **Prima di iniziare**

- Hai effettuato l'accesso a Grid Manager utilizzando un ["browser web supportato".](https://docs.netapp.com/it-it/storagegrid-118/admin/web-browser-requirements.html)
- Hai il ["Autorizzazione di manutenzione o di accesso root".](https://docs.netapp.com/it-it/storagegrid-118/admin/admin-group-permissions.html)

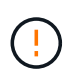

Prestare attenzione quando si disattivano i nodi di storage in un grid che contiene nodi solo metadati basati su software. Se tutti i nodi configurati per l'archiviazione di *entrambi* oggetti e metadati vengono dismessi, la possibilità di archiviare oggetti viene rimossa dalla griglia. Vedere ["Tipi di nodi storage"](https://docs.netapp.com/it-it/storagegrid-118/primer/what-storage-node-is.html#types-of-storage-nodes) Per ulteriori informazioni sui nodi di storage solo metadati.

#### **Fasi**

- 1. Selezionare **MANUTENZIONE** > **attività** > **Smantella**.
- 2. Selezionare **nodi di decommissionazione**.

Viene visualizzata la pagina nodi di decommissionazione. Da questa pagina è possibile:

- Determinare quali nodi di rete possono essere attualmente dismessi.
- Scopri lo stato di salute di tutti i nodi della griglia
- Ordinare l'elenco in ordine crescente o decrescente per **Nome**, **Sito**, **tipo** o **con ADC**.
- Inserisci i termini di ricerca per trovare rapidamente nodi specifici.

In questo esempio, la colonna Decommission possible (Decommission possibile) indica che è possibile decommissionare il nodo gateway e uno dei quattro nodi di archiviazione.

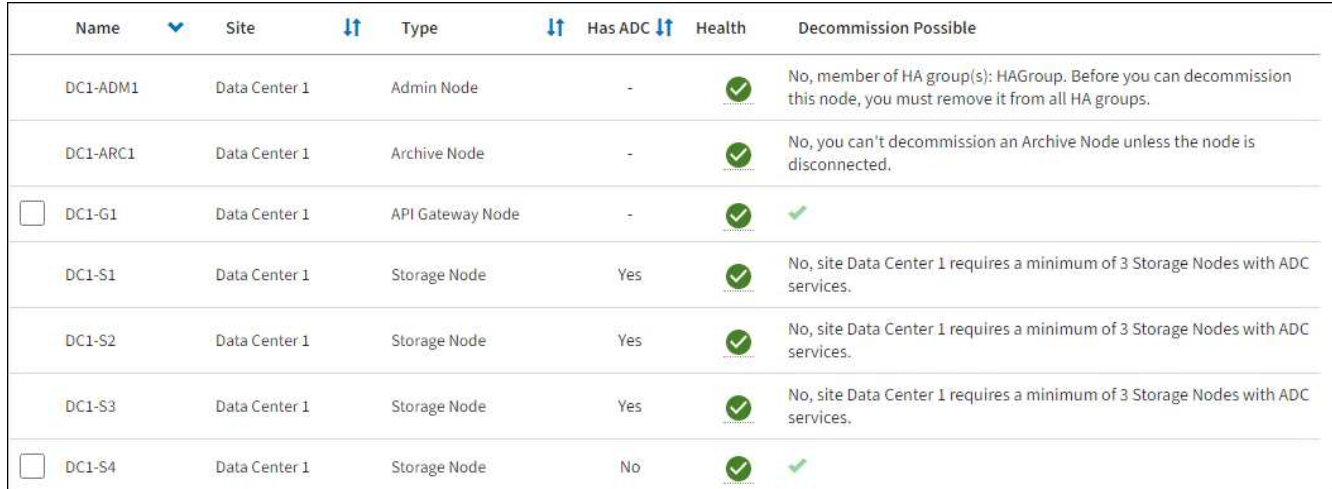

3. Esaminare la colonna **Dismissione possibile** per ciascun nodo che si desidera decommissionare.

Se è possibile disattivare un nodo della griglia, questa colonna include un segno di spunta verde e la colonna di sinistra contiene una casella di controllo. Se un nodo non può essere decommissionato, questa colonna descrive il problema. Se vi sono più motivi per cui un nodo non può essere dismesso, viene visualizzato il motivo più critico.

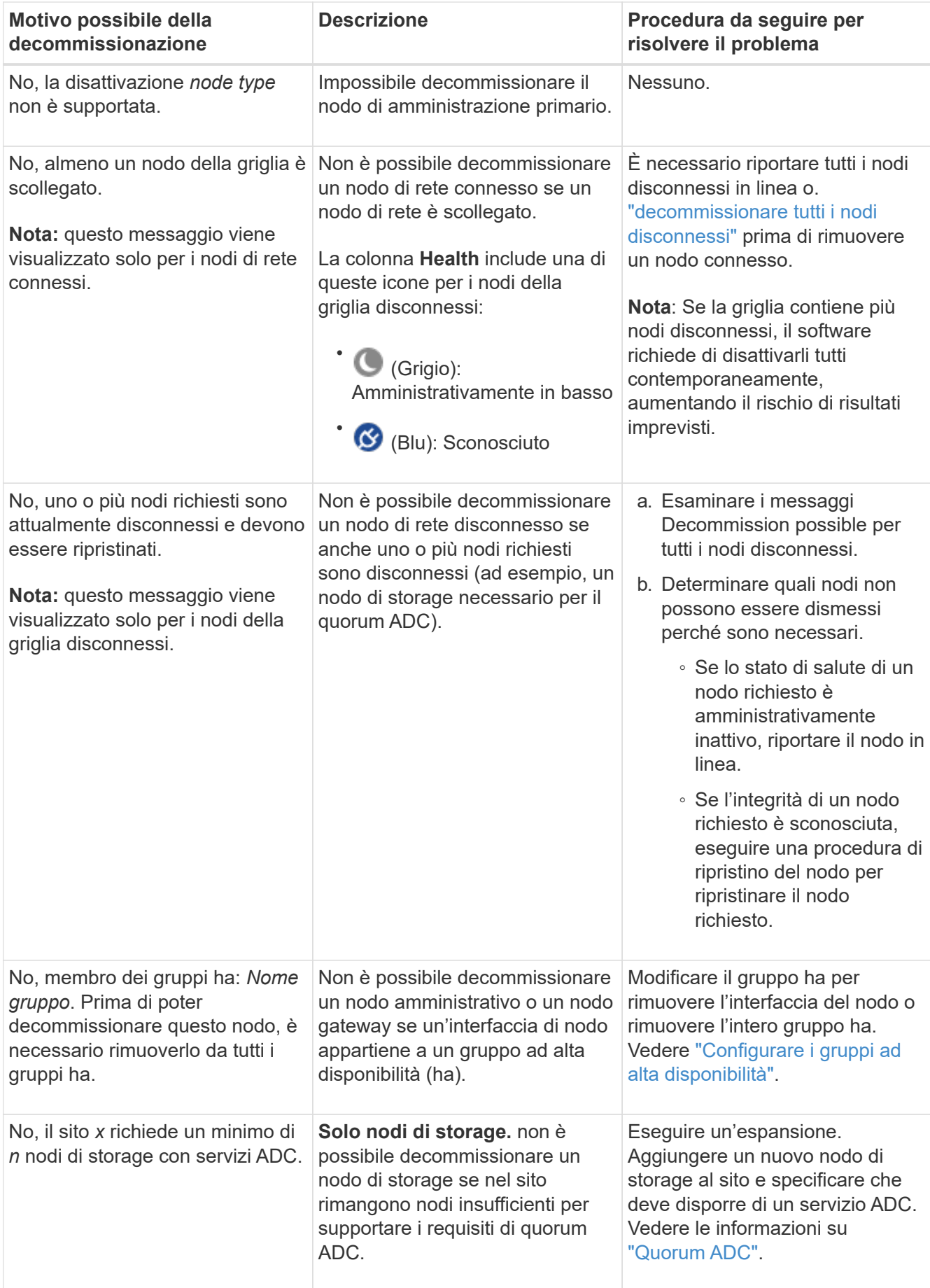

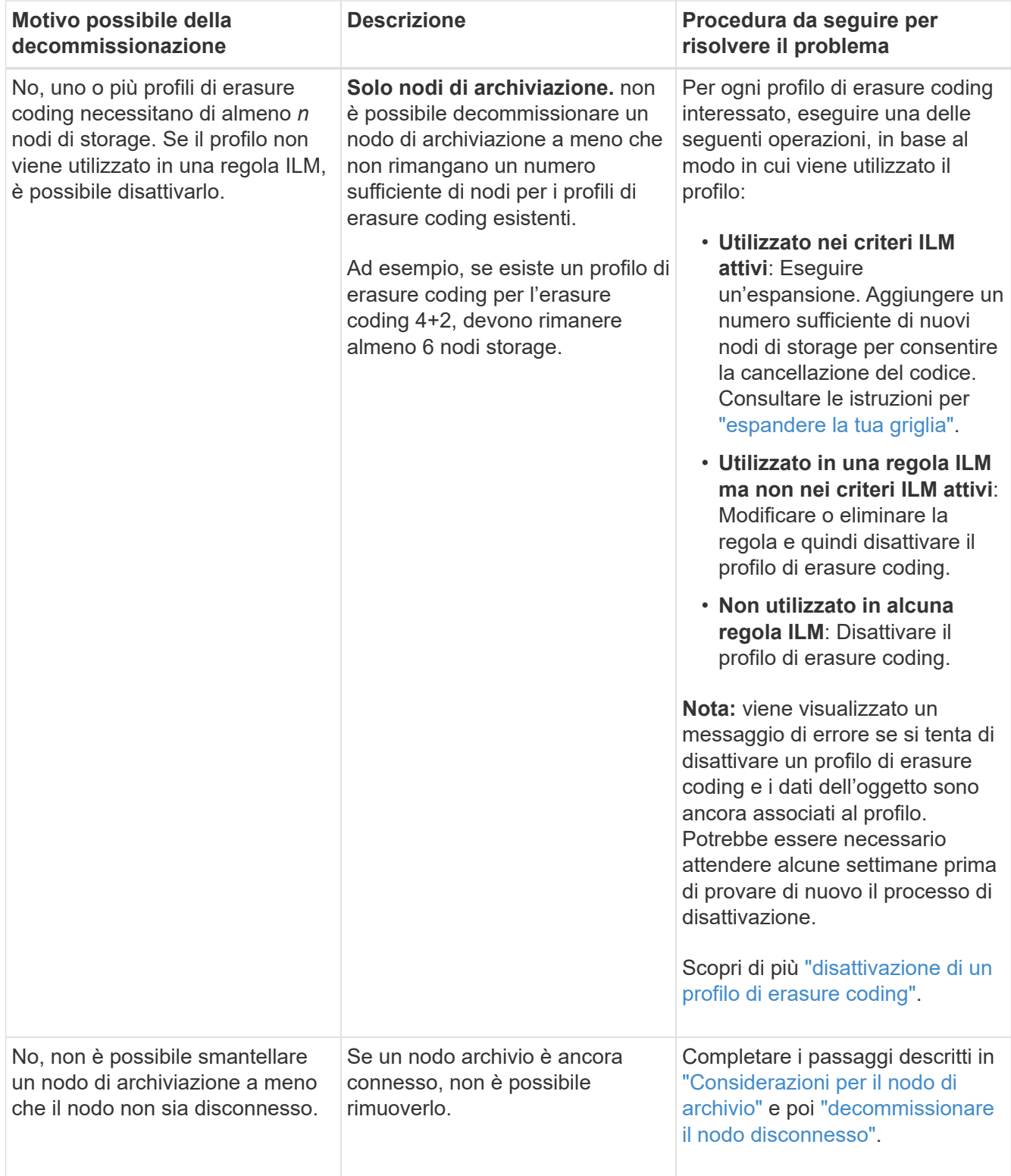

## <span id="page-13-0"></span>**Decommissionare nodi di rete disconnessi**

Potrebbe essere necessario decommissionare un nodo che non è attualmente connesso alla rete (un nodo il cui stato di salute è sconosciuto o amministrativamente inattivo).

### **Prima di iniziare**

- Comprendete le considerazioni per la disattivazione ["Nodi Admin, Gateway e Archive"](#page-3-0) e le considerazioni per lo smantellamento ["Nodi di storage"](#page-4-1).
- Sono stati ottenuti tutti gli elementi prerequisiti.
- Hai garantito che non siano attivi lavori di riparazione dei dati. Vedere ["Controllare i lavori di riparazione dei](#page-9-0) [dati".](#page-9-0)
- Hai confermato che il ripristino del nodo di storage non è in corso in nessun punto della griglia. In tal caso, è necessario attendere il completamento di qualsiasi ricostruzione Cassandra eseguita come parte del ripristino. È quindi possibile procedere con lo smantellamento.
- Si è assicurato che non verranno eseguite altre procedure di manutenzione mentre la procedura di decommissionamento del nodo è in esecuzione, a meno che la procedura di decommissionamento del nodo non sia in pausa.
- La colonna **Dismissione possibile** per il nodo o i nodi disconnessi che si desidera decommissionare include un segno di spunta verde.
- Si dispone della passphrase di provisioning.

#### **A proposito di questa attività**

È possibile identificare i nodi disconnessi cercando le icone sconosciute (blu) o amministrative (grigie) nella colonna **Health**. Nell'esempio, il nodo di archiviazione denominato DC1-ARC1 è disconnesso.

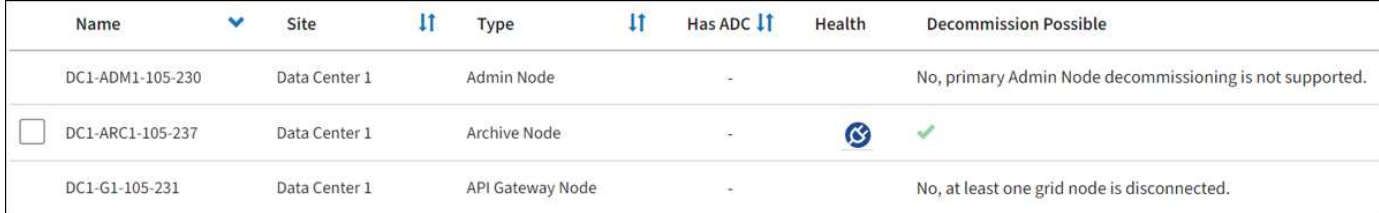

Prima di disattivare qualsiasi nodo disconnesso, tenere presente quanto segue:

• Questa procedura è principalmente destinata alla rimozione di un singolo nodo disconnesso. Se la griglia contiene più nodi disconnessi, il software richiede di decommissionarli tutti contemporaneamente, aumentando il potenziale di risultati imprevisti.

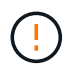

La perdita di dati può verificarsi se si decommissiona più di un nodo di storage disconnesso alla volta. Vedere ["Considerazioni sui nodi storage disconnessi"](#page-4-1).

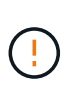

Prestare attenzione quando si disattivano i nodi di storage in un grid che contiene nodi solo metadati basati su software. Se tutti i nodi configurati per l'archiviazione di *entrambi* oggetti e metadati vengono dismessi, la possibilità di archiviare oggetti viene rimossa dalla griglia. Vedere ["Tipi di nodi storage"](https://docs.netapp.com/it-it/storagegrid-118/primer/what-storage-node-is.html#types-of-storage-nodes) Per ulteriori informazioni sui nodi di storage solo metadati.

• Se non è possibile rimuovere un nodo disconnesso (ad esempio, un nodo di storage necessario per il quorum ADC), non è possibile rimuovere nessun altro nodo disconnesso.

#### **Fasi**

1. A meno che non si stia smantellando un nodo di archiviazione (che deve essere disconnesso), tentare di riportare in linea tutti i nodi di griglia disconnessi o di ripristinarli.

Vedere ["Procedure di ripristino del nodo Grid"](https://docs.netapp.com/it-it/storagegrid-118/maintain/grid-node-recovery-procedures.html) per istruzioni.

2. Se non si riesce a ripristinare un nodo di rete disconnesso e si desidera decommissionarlo mentre è

disconnesso, selezionare la casella di controllo corrispondente.

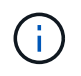

Se la griglia contiene più nodi disconnessi, il software richiede di decommissionarli tutti contemporaneamente, aumentando il potenziale di risultati imprevisti.

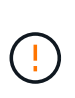

Prestare attenzione quando si sceglie di decommissionare più di un nodo di rete disconnesso alla volta, soprattutto se si selezionano più nodi di storage disconnessi. Se si dispone di più nodi di storage disconnessi che non è possibile ripristinare, contattare il supporto tecnico per determinare la procedura migliore.

3. Inserire la passphrase di provisioning.

Il pulsante **Avvia decommissionazione** è attivato.

4. Fare clic su **Avvia decommissionazione**.

Viene visualizzato un avviso che indica che è stato selezionato un nodo disconnesso e che i dati dell'oggetto andranno persi se il nodo dispone dell'unica copia di un oggetto.

5. Esaminare l'elenco dei nodi e fare clic su **OK**.

Viene avviata la procedura di decommissionamento e l'avanzamento viene visualizzato per ciascun nodo. Durante la procedura, viene generato un nuovo pacchetto di ripristino contenente la modifica della configurazione della griglia.

6. Non appena il nuovo pacchetto di ripristino sarà disponibile, fare clic sul collegamento o selezionare **MANUTENZIONE** > **sistema** > **pacchetto di ripristino** per accedere alla pagina del pacchetto di ripristino. Quindi, scaricare . zip file.

Consultare le istruzioni per ["Download del pacchetto di ripristino"](https://docs.netapp.com/it-it/storagegrid-118/maintain/downloading-recovery-package.html).

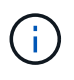

Scarica il pacchetto di ripristino il prima possibile per assicurarti di ripristinare la griglia in caso di problemi durante la procedura di decommissionamento.

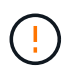

Il file del pacchetto di ripristino deve essere protetto perché contiene chiavi di crittografia e password che possono essere utilizzate per ottenere dati dal sistema StorageGRID.

7. Monitorare periodicamente la pagina Decommissionare per assicurarsi che tutti i nodi selezionati siano dismessi correttamente.

I nodi di storage possono richiedere giorni o settimane per la decommissionazione. Una volta completate tutte le attività, viene visualizzato nuovamente l'elenco di selezione dei nodi con un messaggio di esito positivo. Se si decommissiona un nodo di storage disconnesso, un messaggio di informazioni indica che i lavori di riparazione sono stati avviati.

8. Dopo che i nodi si sono spenti automaticamente nell'ambito della procedura di decommissionamento, rimuovere eventuali macchine virtuali o altre risorse rimanenti associate al nodo decommissionato.

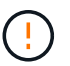

Non eseguire questo passaggio fino a quando i nodi non si sono spenti automaticamente.

9. Se si sta smantellando un nodo di storage, monitorare lo stato dei lavori di riparazione di **dati replicati** e **dati con codifica di cancellazione (EC)** che vengono avviati automaticamente durante il processo di decommissionamento.

#### **Dati replicati**

• Per ottenere una percentuale di completamento stimata per la riparazione replicata, aggiungere show-replicated-repair-status al comando repair-data.

repair-data show-replicated-repair-status

- Per determinare se le riparazioni sono state completate:
	- a. Selezionare **NODI** > *nodo di storage in riparazione* > **ILM**.
	- b. Esaminare gli attributi nella sezione Valutazione. Al termine delle riparazioni, l'attributo **in attesa tutto** indica 0 oggetti.
- Per monitorare la riparazione in modo più dettagliato:
	- a. Selezionare **SUPPORT** > **Tools** > **Grid topology**.
	- b. Selezionare *Grid* > *Storage Node in riparazione* > **LDR** > **Data Store**.
	- c. Utilizzare una combinazione dei seguenti attributi per determinare, come possibile, se le riparazioni replicate sono complete.

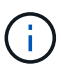

Le incongruenze di Cassandra potrebbero essere presenti e le riparazioni non riuscite non vengono monitorate.

▪ **Tentativi di riparazione (XRPA)**: Utilizzare questo attributo per tenere traccia dell'avanzamento delle riparazioni replicate. Questo attributo aumenta ogni volta che un nodo di storage tenta di riparare un oggetto ad alto rischio. Quando questo attributo non aumenta per un periodo superiore al periodo di scansione corrente (fornito dall'attributo **Scan Period — Estimated**), significa che la scansione ILM non ha rilevato oggetti ad alto rischio che devono essere riparati su alcun nodo.

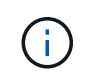

Gli oggetti ad alto rischio sono oggetti che rischiano di essere completamente persi. Non sono inclusi oggetti che non soddisfano la configurazione ILM.

▪ **Periodo di scansione — stimato (XSCM)**: Utilizzare questo attributo per stimare quando verrà applicata una modifica di policy agli oggetti precedentemente acquisiti. Se l'attributo **riparazioni tentate** non aumenta per un periodo superiore al periodo di scansione corrente, è probabile che vengano eseguite riparazioni replicate. Si noti che il periodo di scansione può cambiare. L'attributo **Scan Period — Estimated (XSCM)** si applica all'intera griglia ed è il massimo di tutti i periodi di scansione del nodo. È possibile eseguire una query nella cronologia degli attributi **Scan Period — Estimated** per la griglia per determinare un intervallo di tempo appropriato.

#### **Dati con erasure coding (EC)**

Per monitorare la riparazione dei dati con codifica erasure e riprovare eventuali richieste che potrebbero non essere riuscite:

- 1. Determinare lo stato delle riparazioni dei dati con codice di cancellazione:
	- Selezionare **SUPPORTO** > **Strumenti** > **metriche** per visualizzare il tempo stimato per il completamento e la percentuale di completamento per il lavoro corrente. Quindi, selezionare **EC Overview** (Panoramica EC) nella sezione Grafana. Esaminare le dashboard **Grid EC Job Estimated Time to Completion** (tempo stimato per il completamento della commessa EC) e **Grid EC Job Percentage Completed** (percentuale lavoro EC completata).

◦ Utilizzare questo comando per visualizzare lo stato di uno specifico repair-data funzionamento:

repair-data show-ec-repair-status --repair-id repair ID

◦ Utilizzare questo comando per elencare tutte le riparazioni:

```
repair-data show-ec-repair-status
```
L'output elenca le informazioni, tra cui repair  $ID$ , per tutte le riparazioni precedentemente e attualmente in esecuzione.

2. Se l'output mostra che l'operazione di riparazione non è riuscita, utilizzare --repair-id opzione per riprovare la riparazione.

Questo comando prova di nuovo una riparazione del nodo non riuscita, utilizzando l'ID riparazione 6949309319275667690:

```
repair-data start-ec-node-repair --repair-id 6949309319275667690
```
Questo comando prova di nuovo una riparazione del volume non riuscita, utilizzando l'ID riparazione 6949309319275667690:

repair-data start-ec-volume-repair --repair-id 6949309319275667690

#### **Al termine**

Non appena i nodi disconnessi sono stati decommissionati e tutti i lavori di riparazione dei dati sono stati completati, è possibile decommissionare qualsiasi nodo di rete connesso secondo necessità.

Quindi, completare questi passaggi dopo aver completato la procedura di decommissionamento:

- Assicurarsi che i dischi del nodo della griglia decommissionata siano puliti. Utilizzare uno strumento o un servizio di cancellazione dei dati disponibile in commercio per rimuovere in modo permanente e sicuro i dati dai dischi.
- Se un nodo dell'appliance è stato disattivato e i dati dell'appliance sono stati protetti mediante la crittografia del nodo, utilizzare il programma di installazione dell'appliance StorageGRID per cancellare la configurazione del server di gestione delle chiavi (Cancella KMS). Se si desidera aggiungere l'appliance a un'altra griglia, è necessario cancellare la configurazione KMS. Per istruzioni, vedere ["Monitorare la](https://docs.netapp.com/us-en/storagegrid-appliances/commonhardware/monitoring-node-encryption-in-maintenance-mode.html) [crittografia dei nodi in modalità di manutenzione"](https://docs.netapp.com/us-en/storagegrid-appliances/commonhardware/monitoring-node-encryption-in-maintenance-mode.html).

## <span id="page-17-0"></span>**Decommissionare i nodi di rete connessi**

È possibile decommissionare e rimuovere in modo permanente i nodi collegati alla rete.

#### **Prima di iniziare**

- Comprendete le considerazioni per la disattivazione ["Nodi Admin, Gateway e Archive"](#page-3-0) e le considerazioni per lo smantellamento ["Nodi di storage"](#page-4-1).
- Hai raccolto tutti i materiali necessari.
- Hai garantito che non siano attivi lavori di riparazione dei dati.
- Hai confermato che il ripristino del nodo di storage non è in corso in nessun punto della griglia. In tal caso, attendere il completamento di qualsiasi ricostruzione Cassandra eseguita come parte del ripristino. È quindi possibile procedere con lo smantellamento.
- Si è assicurato che non verranno eseguite altre procedure di manutenzione mentre la procedura di decommissionamento del nodo è in esecuzione, a meno che la procedura di decommissionamento del nodo non sia in pausa.
- Si dispone della passphrase di provisioning.
- I nodi della griglia sono connessi.
- La colonna **Dismissione possibile** per il nodo o i nodi che si desidera decommissionare include un segno di spunta verde.

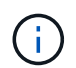

La decommissionazione non si avvia se uno o più volumi sono offline (non montati) o se sono online (montati) ma in uno stato di errore.

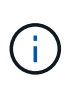

Se uno o più volumi vengono disconnessi mentre è in corso una decommissionazione, il processo di decommissionamento viene completato dopo che questi volumi sono tornati online.

• Tutti i nodi della griglia hanno uno stato di salute normale (verde) . Se nella colonna **Health** viene visualizzata una di queste icone, provare a risolvere il problema:

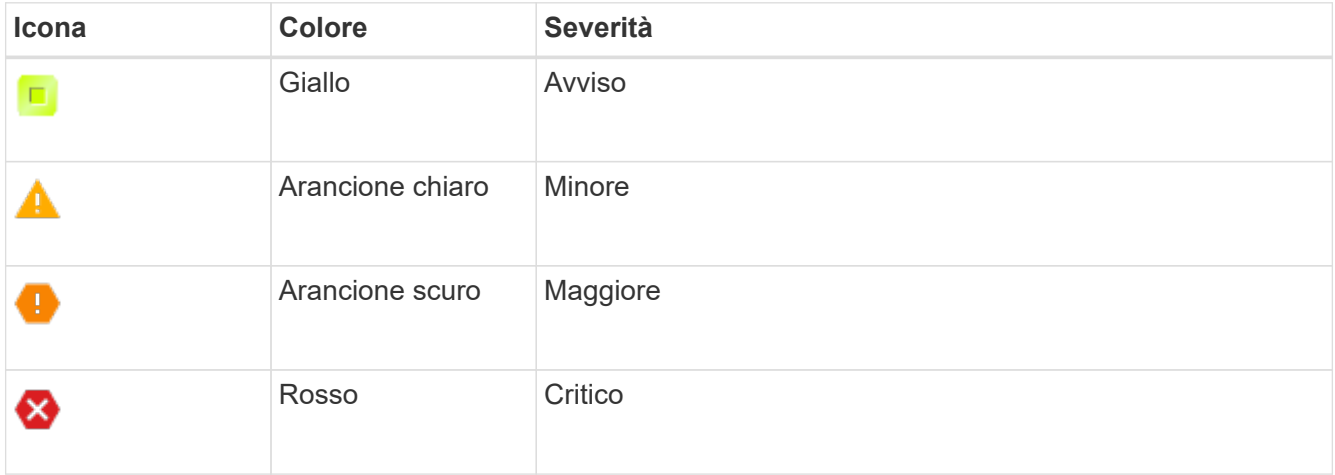

• Se in precedenza è stato dismesso un nodo di storage disconnesso, tutti i lavori di riparazione dei dati sono stati completati correttamente. Vedere ["Controllare i lavori di riparazione dei dati"](#page-9-0).

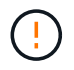

Non rimuovere la macchina virtuale o altre risorse di un nodo griglia fino a quando non viene richiesto in questa procedura.

Prestare attenzione quando si disattivano i nodi di storage in un grid che contiene nodi solo metadati basati su software. Se tutti i nodi configurati per l'archiviazione di *entrambi* oggetti e metadati vengono dismessi, la possibilità di archiviare oggetti viene rimossa dalla griglia. Vedere ["Tipi di nodi storage"](https://docs.netapp.com/it-it/storagegrid-118/primer/what-storage-node-is.html#types-of-storage-nodes) Per ulteriori informazioni sui nodi di storage solo metadati.

#### **A proposito di questa attività**

Quando un nodo viene smantellato, i suoi servizi vengono disattivati e il nodo si arresta automaticamente.

#### **Fasi**

- 1. Nella pagina nodi di decommissionazione, selezionare la casella di controllo per ciascun nodo della griglia che si desidera decommissionare.
- 2. Inserire la passphrase di provisioning.

Il pulsante **Avvia decommissionazione** è attivato.

- 3. Selezionare **Avvia demissione**.
- 4. Esaminare l'elenco dei nodi nella finestra di dialogo di conferma e selezionare **OK**.

Viene avviata la procedura di decommissionamento del nodo e viene visualizzato l'avanzamento per ciascun nodo.

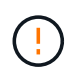

Non scollegare un nodo di storage dopo l'avvio della procedura di decommissionamento. La modifica dello stato potrebbe causare la mancata copia di alcuni contenuti in altre posizioni.

5. Non appena il nuovo pacchetto di ripristino è disponibile, selezionare il collegamento pacchetto di ripristino nel banner o selezionare **MANUTENZIONE** > **sistema** > **pacchetto di ripristino** per accedere alla pagina pacchetto di ripristino. Quindi, scaricare . zip file.

Vedere ["Download del pacchetto di ripristino".](https://docs.netapp.com/it-it/storagegrid-118/maintain/downloading-recovery-package.html)

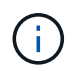

Scarica il pacchetto di ripristino il prima possibile per assicurarti di ripristinare la griglia in caso di problemi durante la procedura di decommissionamento.

6. Monitorare periodicamente la pagina nodi di decommissionazione per assicurarsi che tutti i nodi selezionati vengano decommissionati correttamente.

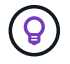

I nodi di storage possono richiedere giorni o settimane per la decommissionazione.

Una volta completate tutte le attività, viene visualizzato nuovamente l'elenco di selezione dei nodi con un messaggio di esito positivo.

#### **Al termine**

Completare questi passaggi dopo aver completato la procedura di decommissionamento del nodo:

- 1. Seguire la fase appropriata per la piattaforma. Ad esempio:
	- **Linux**: Si consiglia di scollegare i volumi ed eliminare i file di configurazione del nodo creati durante l'installazione. Vedere ["Installare StorageGRID su Red Hat Enterprise Linux"](https://docs.netapp.com/it-it/storagegrid-118/rhel/index.html) e. ["Installare](https://docs.netapp.com/it-it/storagegrid-118/ubuntu/index.html) [StorageGRID su Ubuntu o Debian".](https://docs.netapp.com/it-it/storagegrid-118/ubuntu/index.html)
	- **VMware**: Potrebbe essere necessario utilizzare l'opzione "Elimina da disco" di vCenter per eliminare la macchina virtuale. Potrebbe essere necessario eliminare anche i dischi dati indipendenti dalla macchina virtuale.
	- **Appliance StorageGRID**: Il nodo appliance torna automaticamente allo stato non distribuito, dove è possibile accedere al programma di installazione dell'appliance StorageGRID. È possibile spegnere l'apparecchio o aggiungerlo a un altro sistema StorageGRID.
- 2. Assicurarsi che i dischi del nodo della griglia decommissionata siano puliti. Utilizzare uno strumento o un servizio di cancellazione dei dati disponibile in commercio per rimuovere in modo permanente e sicuro i dati dai dischi.

3. Se un nodo dell'appliance è stato disattivato e i dati dell'appliance sono stati protetti mediante la crittografia del nodo, utilizzare il programma di installazione dell'appliance StorageGRID per cancellare la configurazione del server di gestione delle chiavi (Cancella KMS). Se si desidera aggiungere l'appliance a un'altra griglia, è necessario cancellare la configurazione KMS. Per istruzioni, vedere ["Monitorare la](https://docs.netapp.com/us-en/storagegrid-appliances/commonhardware/monitoring-node-encryption-in-maintenance-mode.html) [crittografia dei nodi in modalità di manutenzione"](https://docs.netapp.com/us-en/storagegrid-appliances/commonhardware/monitoring-node-encryption-in-maintenance-mode.html).

## <span id="page-20-0"></span>**Mettere in pausa e riprendere il processo di decommissionamento per i nodi di storage**

Se è necessario eseguire una seconda procedura di manutenzione, è possibile sospendere la procedura di decommissionamento per un nodo di storage durante determinate fasi. Al termine dell'altra procedura, è possibile riprendere la decommissionamento.

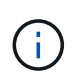

Il pulsante **Pause** (Pausa) viene attivato solo quando vengono raggiunte le fasi di decommissionamento dei dati con codifica di cancellazione o valutazione ILM; tuttavia, la valutazione ILM (migrazione dei dati) continuerà a essere eseguita in background.

#### **Prima di iniziare**

- Hai effettuato l'accesso a Grid Manager utilizzando un ["browser web supportato".](https://docs.netapp.com/it-it/storagegrid-118/admin/web-browser-requirements.html)
- Hai il ["Autorizzazione di manutenzione o di accesso root".](https://docs.netapp.com/it-it/storagegrid-118/admin/admin-group-permissions.html)

#### **Fasi**

#### 1. Selezionare **MANUTENZIONE** > **attività** > **Smantella**.

Viene visualizzata la pagina Decommission.

2. Selezionare **nodi di decommissionazione**.

Viene visualizzata la pagina nodi di decommissionazione. Quando la procedura di decommissionamento raggiunge una delle seguenti fasi, il pulsante **Pause** (Pausa) viene attivato.

- Valutazione di ILM
- Decommissionamento dei dati codificati a cancellazione
- 3. Selezionare **Pausa** per sospendere la procedura.

La fase corrente viene messa in pausa e il pulsante **Riprendi** viene attivato.

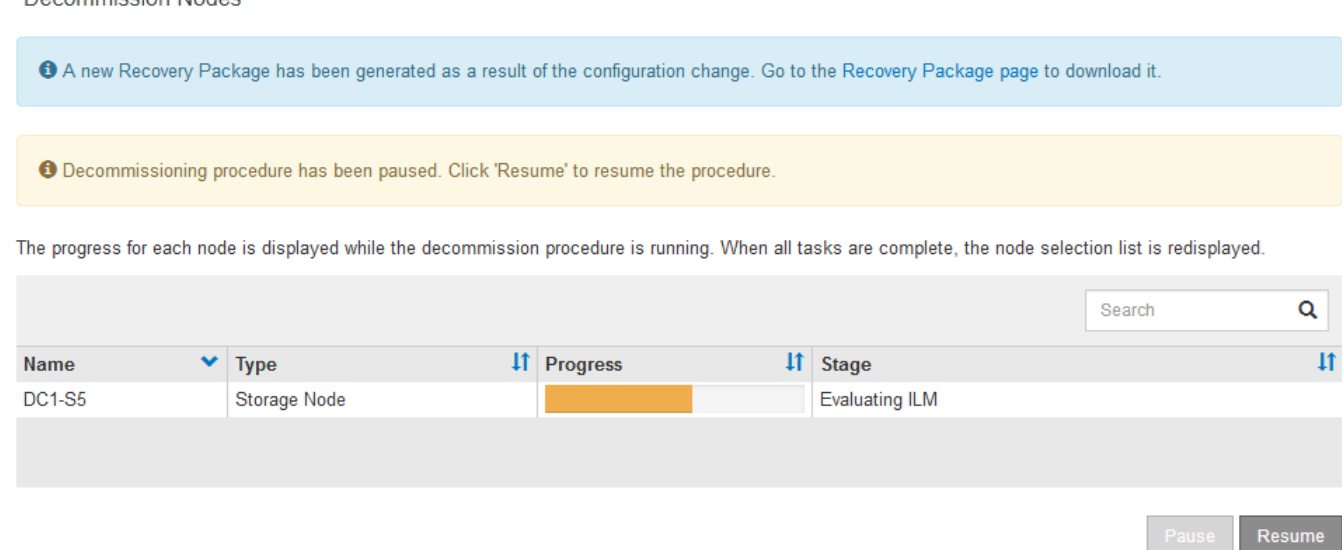

4. Al termine dell'altra procedura di manutenzione, selezionare **Riprendi** per procedere con la decommissionazione.

## <span id="page-21-0"></span>**Risolvere i problemi relativi alla disattivazione del nodo**

Se la procedura di decommissionamento del nodo si interrompe a causa di un errore, è possibile eseguire operazioni specifiche per risolvere il problema.

#### **Prima di iniziare**

Hai effettuato l'accesso a Grid Manager utilizzando un ["browser web supportato".](https://docs.netapp.com/it-it/storagegrid-118/admin/web-browser-requirements.html)

#### **A proposito di questa attività**

Decommission Nodes

Se si arresta il nodo della griglia da smantellare, l'attività si interrompe fino al riavvio del nodo della griglia. Il nodo Grid deve essere in linea.

#### **Fasi**

- 1. Selezionare **SUPPORT** > **Tools** > **Grid topology**.
- 2. Nell'albero Grid Topology, espandere ogni voce Storage Node e verificare che i servizi DDS e LDR siano entrambi online.

Per eseguire la disattivazione dei nodi di storage, tutti i nodi e tutti i servizi devono essere integri all'inizio della disattivazione di un nodo/sito online.

- 3. Per visualizzare le attività attive della griglia, selezionare **nodo amministratore primario** > **CMN** > **attività griglia** > **Panoramica**.
- 4. Controllare lo stato dell'attività della griglia di disattivazione.
	- a. Se lo stato dell'attività griglia di decommissionamento indica un problema con il salvataggio dei pacchetti di attività griglia, selezionare **nodo amministrativo principale** > **CMN** > **Eventi** > **Panoramica**.
	- b. Controllare il numero di relè di audit disponibili.

Se l'attributo Available Audit Relay è uno o più, il servizio CMN è connesso ad almeno un servizio ADC. I servizi ADC fungono da relè di audit.

Il servizio CMN deve essere connesso ad almeno un servizio ADC e la maggior parte (50% più uno) dei servizi ADC del sistema StorageGRID deve essere disponibile per consentire a un'attività Grid di passare da una fase di disattivazione a un'altra e terminare.

a. Se il servizio CMN non è connesso a un numero sufficiente di servizi ADC, assicurarsi che i nodi di storage siano in linea e controllare la connettività di rete tra il nodo di amministrazione primario e i nodi di storage.

#### **Informazioni sul copyright**

Copyright © 2024 NetApp, Inc. Tutti i diritti riservati. Stampato negli Stati Uniti d'America. Nessuna porzione di questo documento soggetta a copyright può essere riprodotta in qualsiasi formato o mezzo (grafico, elettronico o meccanico, inclusi fotocopie, registrazione, nastri o storage in un sistema elettronico) senza previo consenso scritto da parte del detentore del copyright.

Il software derivato dal materiale sottoposto a copyright di NetApp è soggetto alla seguente licenza e dichiarazione di non responsabilità:

IL PRESENTE SOFTWARE VIENE FORNITO DA NETAPP "COSÌ COM'È" E SENZA QUALSIVOGLIA TIPO DI GARANZIA IMPLICITA O ESPRESSA FRA CUI, A TITOLO ESEMPLIFICATIVO E NON ESAUSTIVO, GARANZIE IMPLICITE DI COMMERCIABILITÀ E IDONEITÀ PER UNO SCOPO SPECIFICO, CHE VENGONO DECLINATE DAL PRESENTE DOCUMENTO. NETAPP NON VERRÀ CONSIDERATA RESPONSABILE IN ALCUN CASO PER QUALSIVOGLIA DANNO DIRETTO, INDIRETTO, ACCIDENTALE, SPECIALE, ESEMPLARE E CONSEQUENZIALE (COMPRESI, A TITOLO ESEMPLIFICATIVO E NON ESAUSTIVO, PROCUREMENT O SOSTITUZIONE DI MERCI O SERVIZI, IMPOSSIBILITÀ DI UTILIZZO O PERDITA DI DATI O PROFITTI OPPURE INTERRUZIONE DELL'ATTIVITÀ AZIENDALE) CAUSATO IN QUALSIVOGLIA MODO O IN RELAZIONE A QUALUNQUE TEORIA DI RESPONSABILITÀ, SIA ESSA CONTRATTUALE, RIGOROSA O DOVUTA A INSOLVENZA (COMPRESA LA NEGLIGENZA O ALTRO) INSORTA IN QUALSIASI MODO ATTRAVERSO L'UTILIZZO DEL PRESENTE SOFTWARE ANCHE IN PRESENZA DI UN PREAVVISO CIRCA L'EVENTUALITÀ DI QUESTO TIPO DI DANNI.

NetApp si riserva il diritto di modificare in qualsiasi momento qualunque prodotto descritto nel presente documento senza fornire alcun preavviso. NetApp non si assume alcuna responsabilità circa l'utilizzo dei prodotti o materiali descritti nel presente documento, con l'eccezione di quanto concordato espressamente e per iscritto da NetApp. L'utilizzo o l'acquisto del presente prodotto non comporta il rilascio di una licenza nell'ambito di un qualche diritto di brevetto, marchio commerciale o altro diritto di proprietà intellettuale di NetApp.

Il prodotto descritto in questa guida può essere protetto da uno o più brevetti degli Stati Uniti, esteri o in attesa di approvazione.

LEGENDA PER I DIRITTI SOTTOPOSTI A LIMITAZIONE: l'utilizzo, la duplicazione o la divulgazione da parte degli enti governativi sono soggetti alle limitazioni indicate nel sottoparagrafo (b)(3) della clausola Rights in Technical Data and Computer Software del DFARS 252.227-7013 (FEB 2014) e FAR 52.227-19 (DIC 2007).

I dati contenuti nel presente documento riguardano un articolo commerciale (secondo la definizione data in FAR 2.101) e sono di proprietà di NetApp, Inc. Tutti i dati tecnici e il software NetApp forniti secondo i termini del presente Contratto sono articoli aventi natura commerciale, sviluppati con finanziamenti esclusivamente privati. Il governo statunitense ha una licenza irrevocabile limitata, non esclusiva, non trasferibile, non cedibile, mondiale, per l'utilizzo dei Dati esclusivamente in connessione con e a supporto di un contratto governativo statunitense in base al quale i Dati sono distribuiti. Con la sola esclusione di quanto indicato nel presente documento, i Dati non possono essere utilizzati, divulgati, riprodotti, modificati, visualizzati o mostrati senza la previa approvazione scritta di NetApp, Inc. I diritti di licenza del governo degli Stati Uniti per il Dipartimento della Difesa sono limitati ai diritti identificati nella clausola DFARS 252.227-7015(b) (FEB 2014).

#### **Informazioni sul marchio commerciale**

NETAPP, il logo NETAPP e i marchi elencati alla pagina<http://www.netapp.com/TM> sono marchi di NetApp, Inc. Gli altri nomi di aziende e prodotti potrebbero essere marchi dei rispettivi proprietari.